## Protel DXP

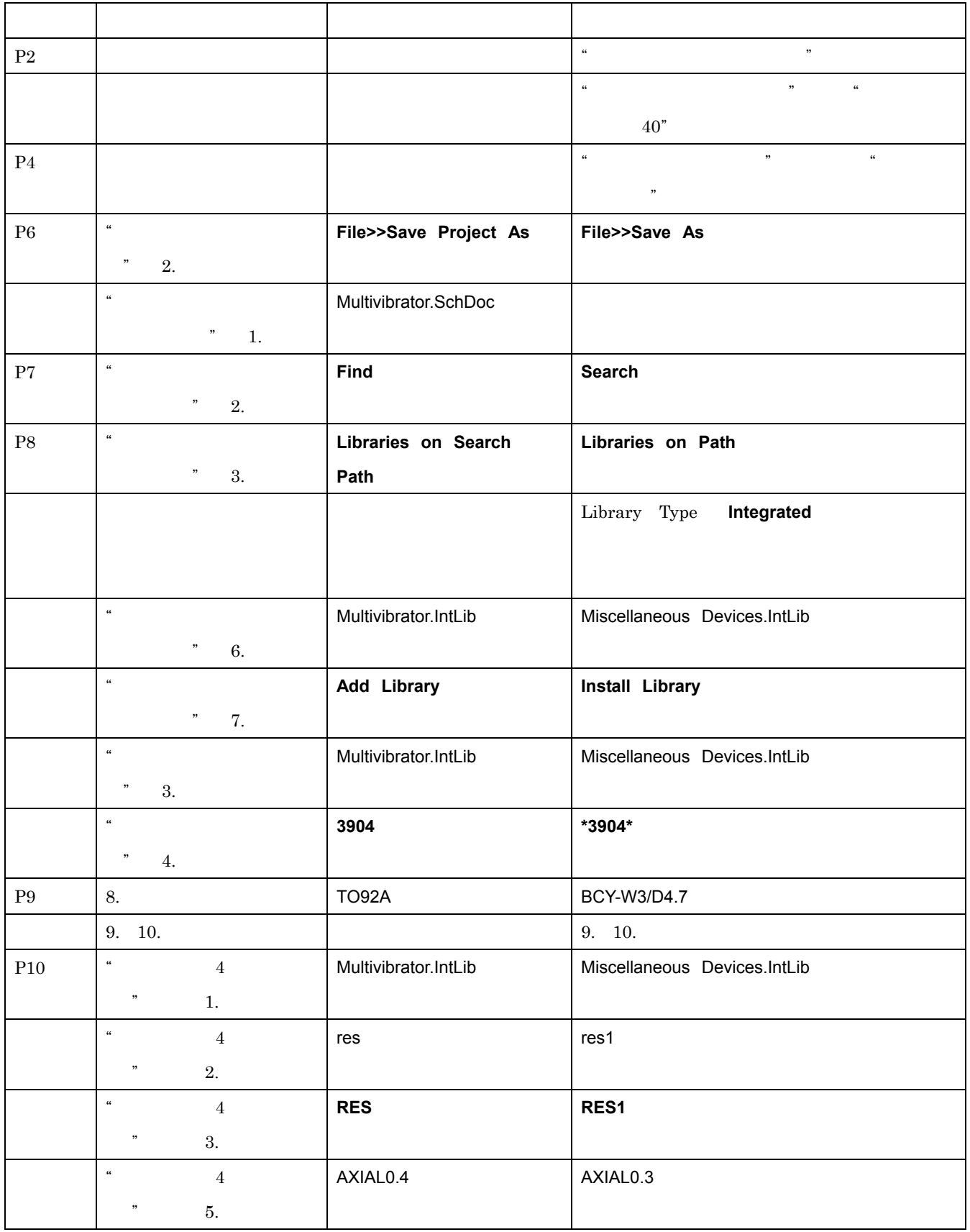

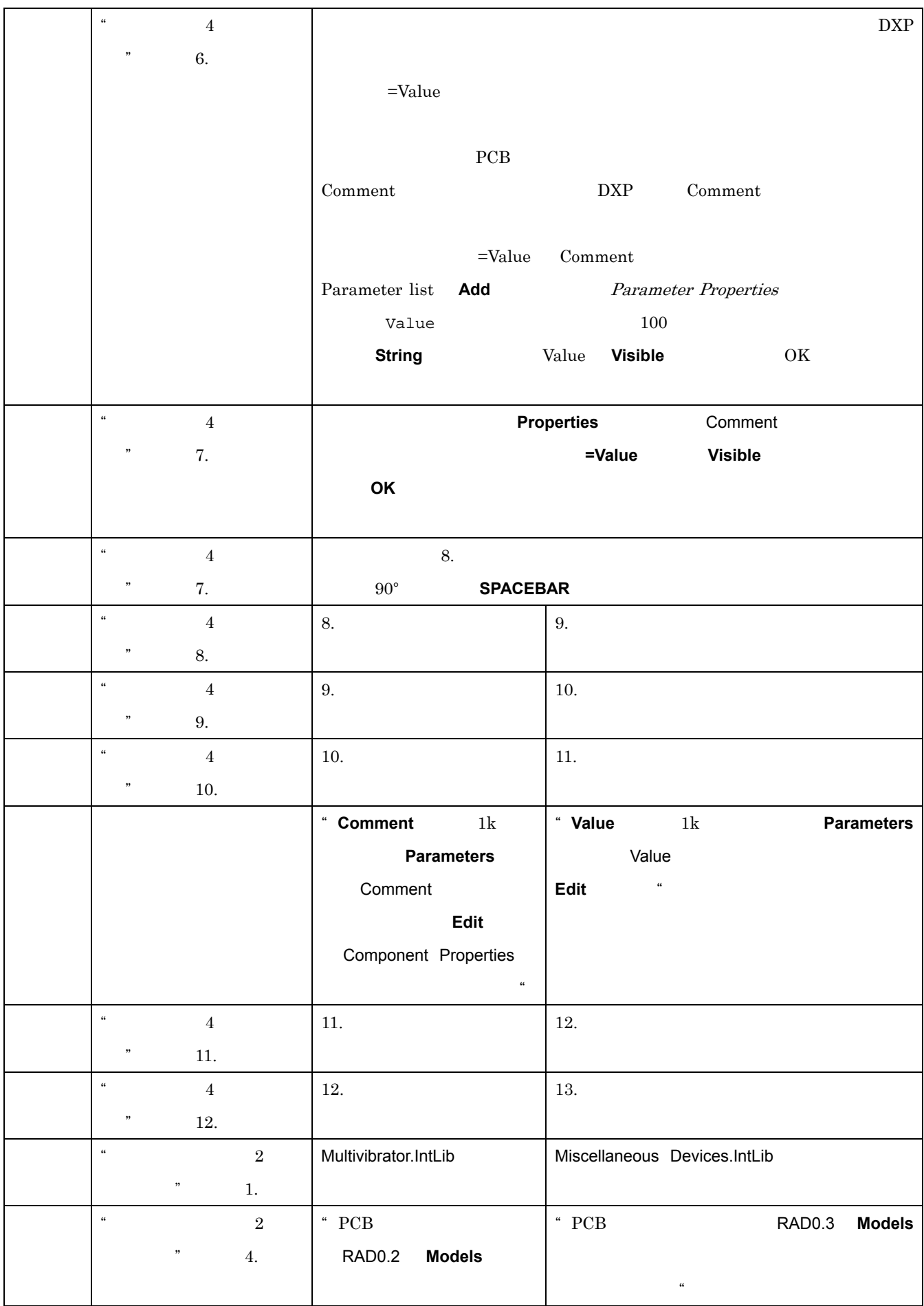

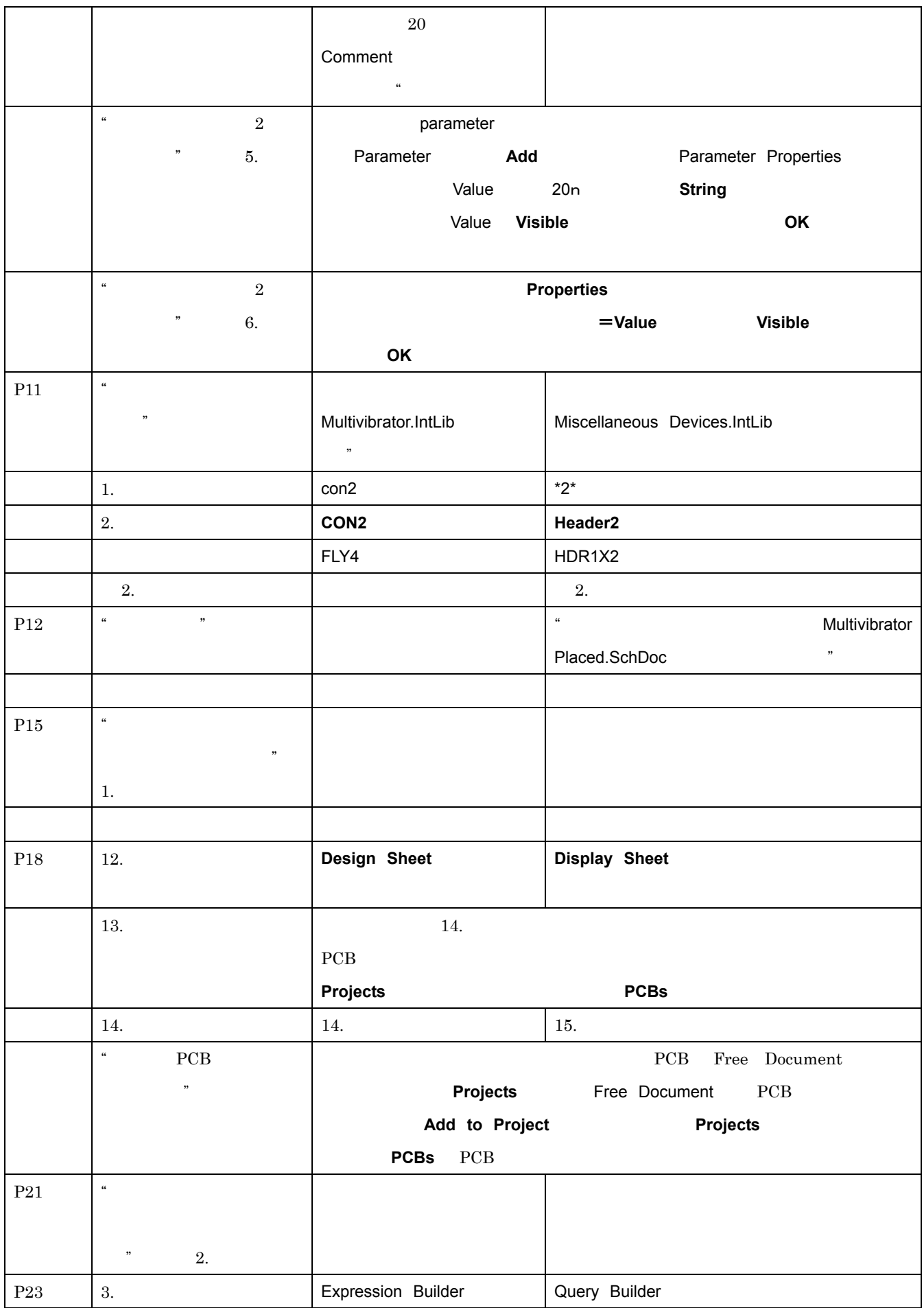

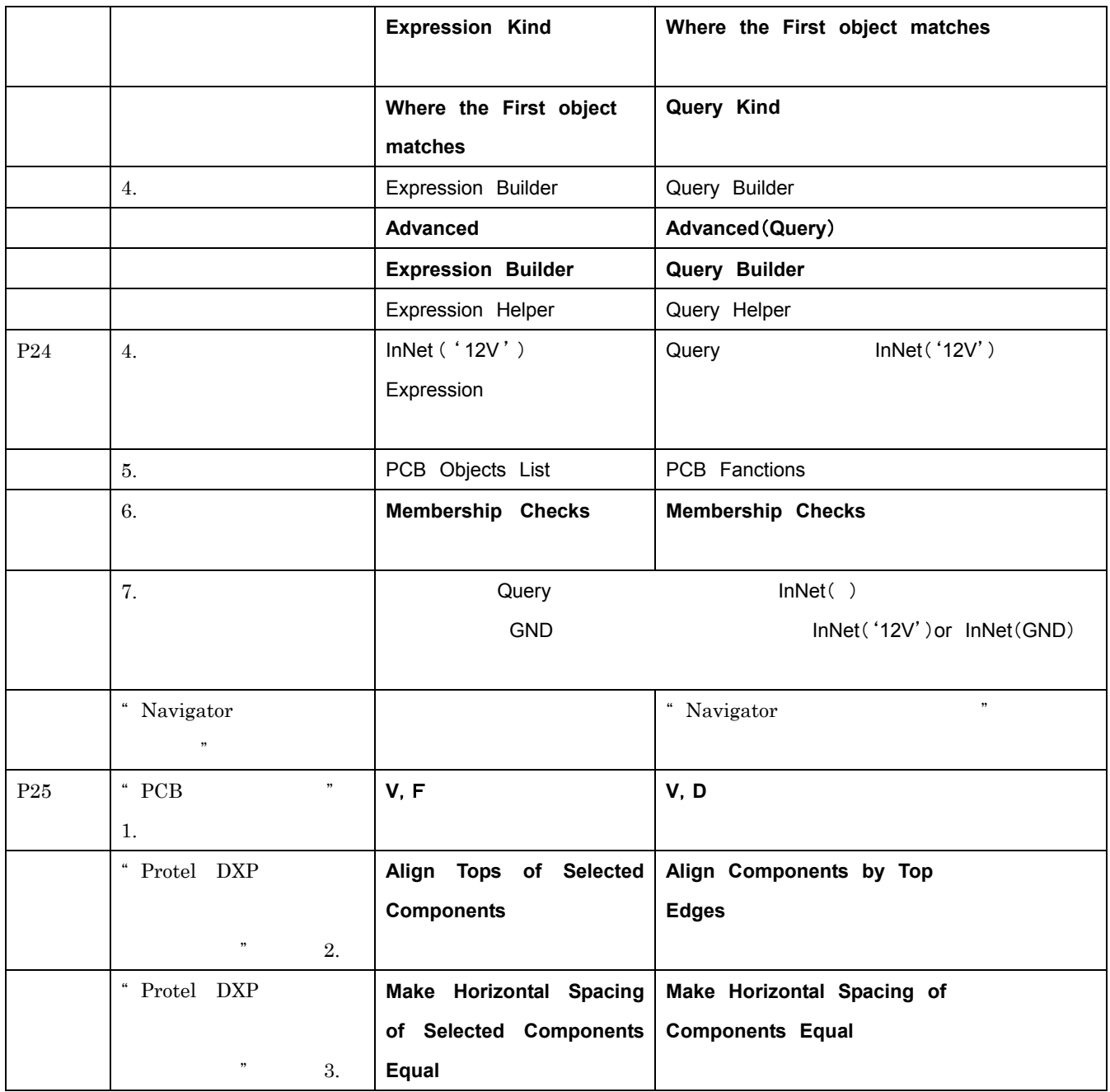

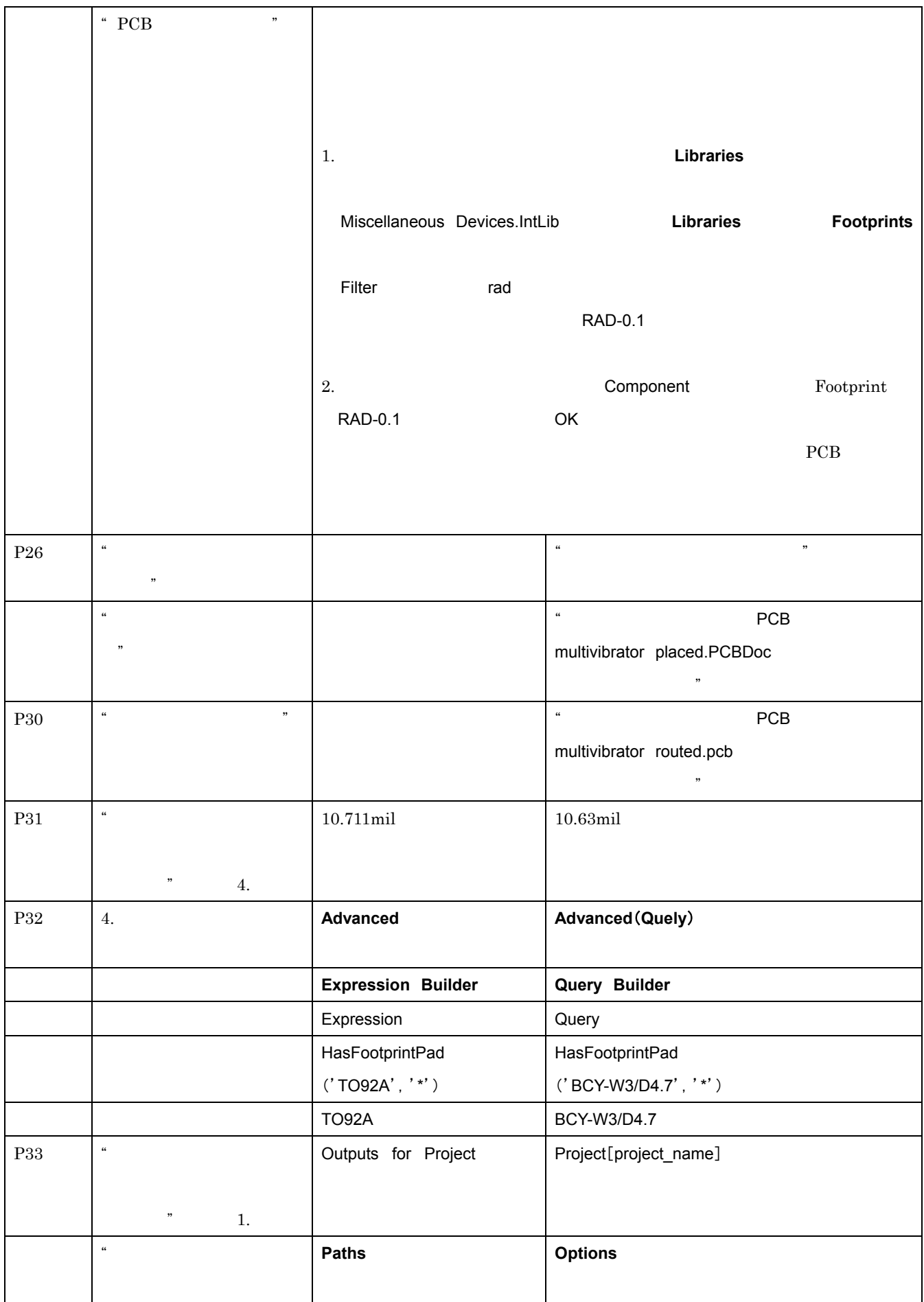

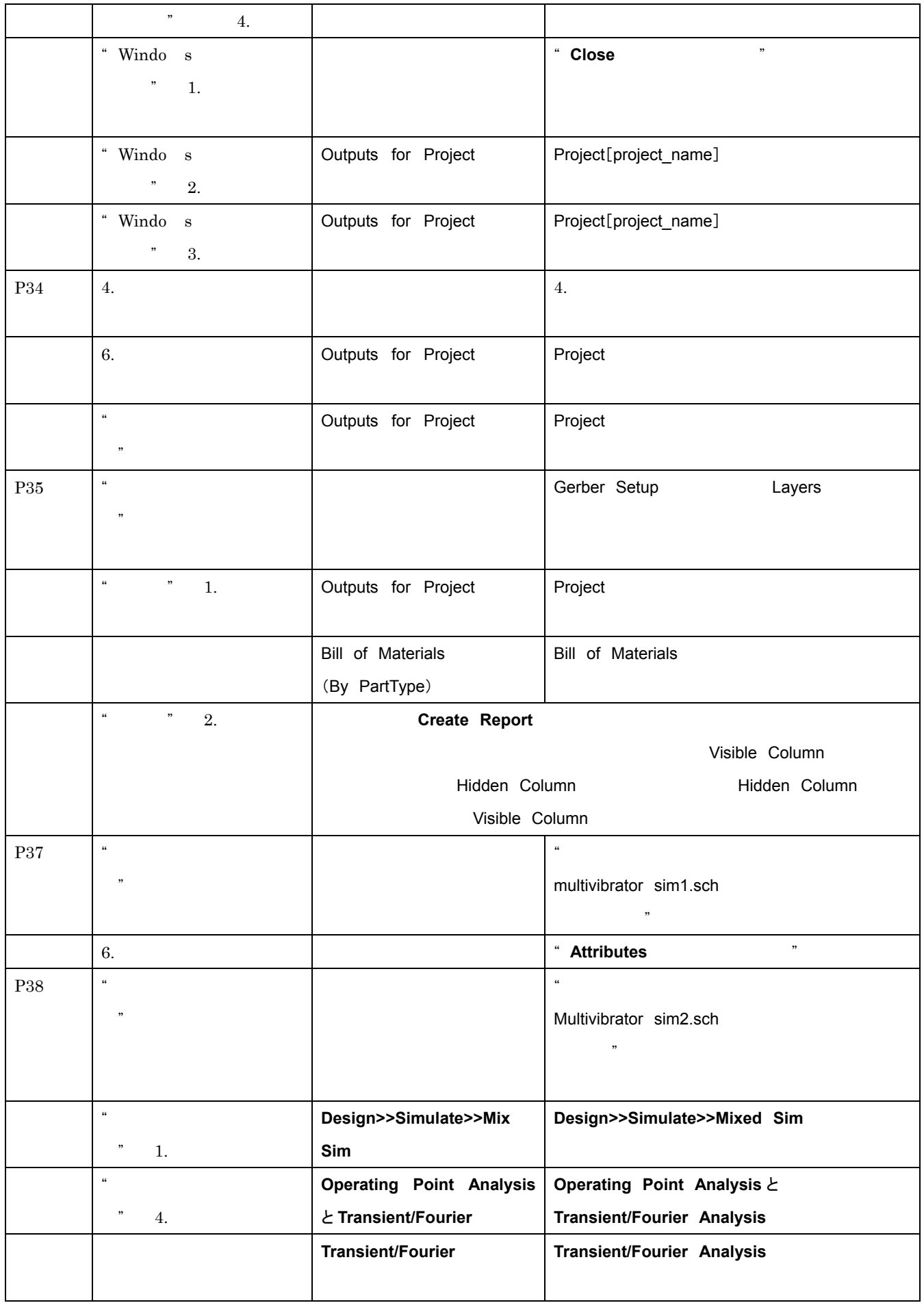

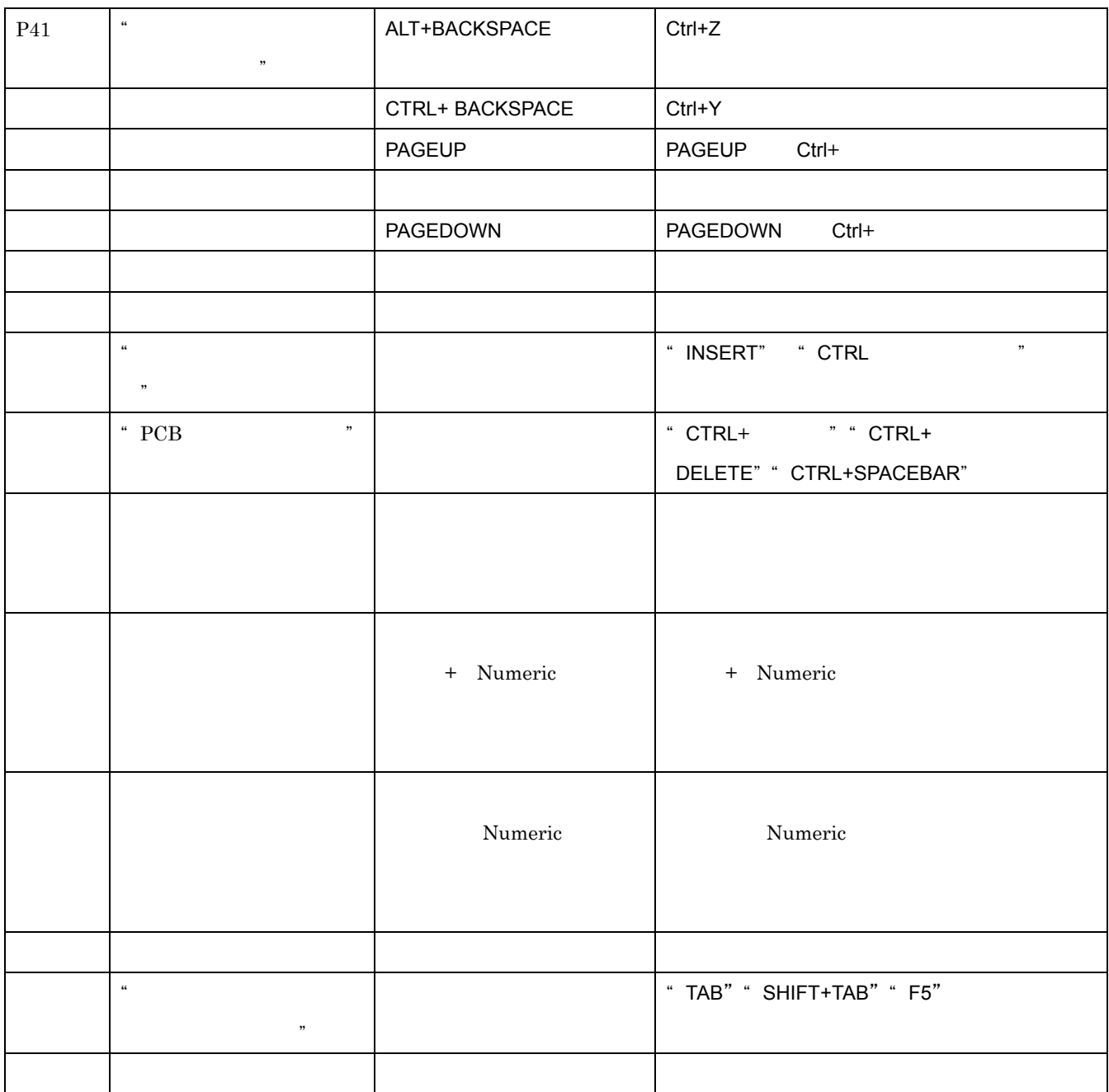

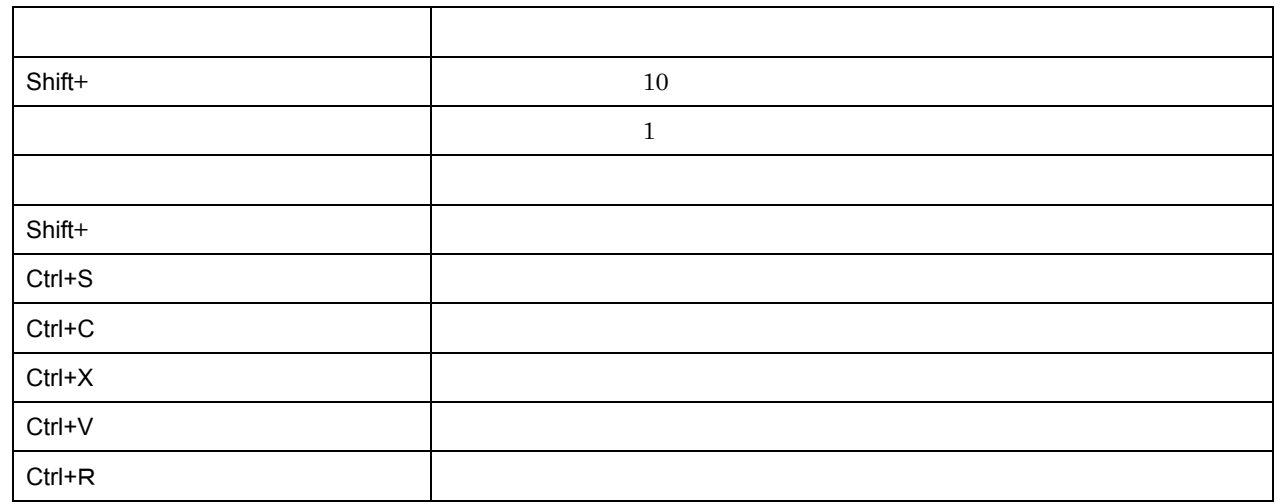

"回路図とPCBで共通のショ-トカット"に以下の項目を追加

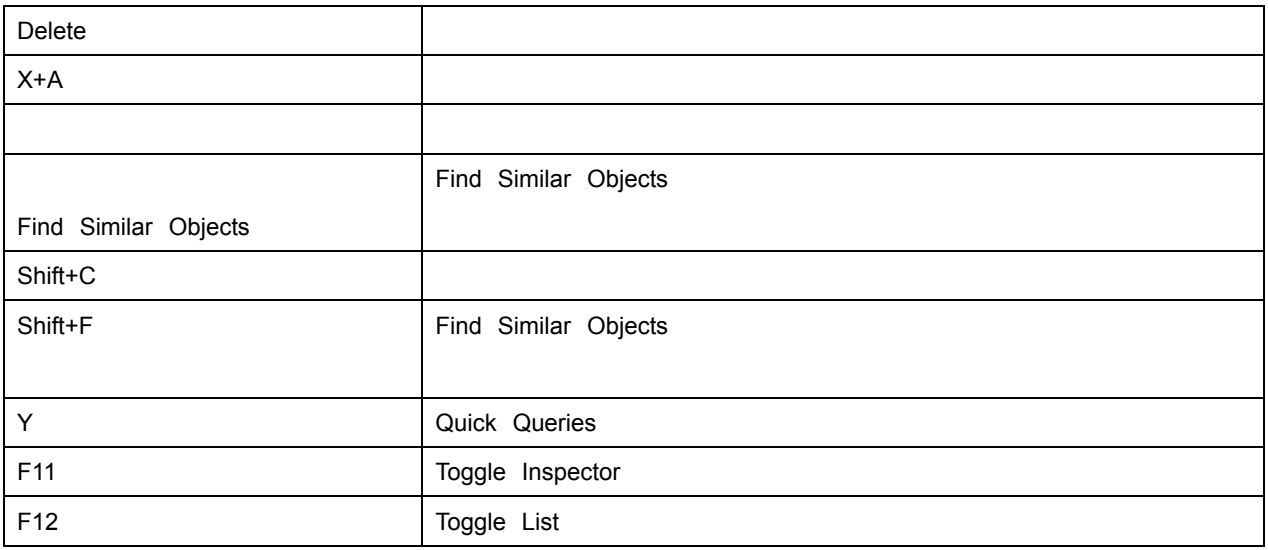

 $\mathcal{C}$  and  $\mathcal{C}$  and  $\mathcal{C}$  and

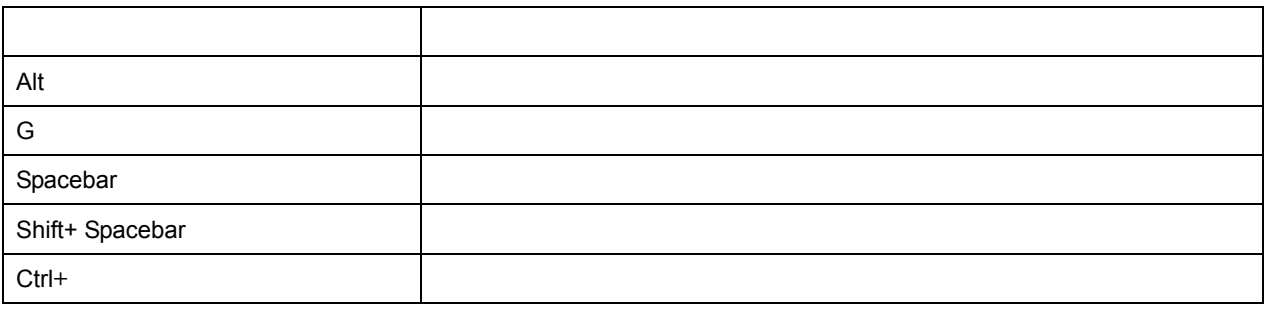

"  $PCB$  "

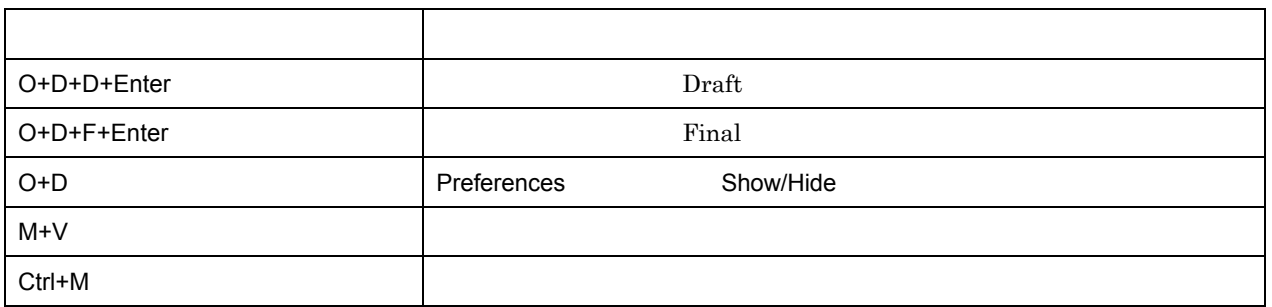

 $\mathcal{L}$ キ- 動作 右クリック カード・カード おおとこ ダブルクリック カ-ソルで指定したドキュメントを編集 右クリック ポップアップメーター こうしゅう